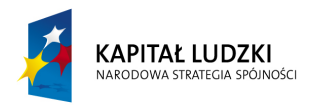

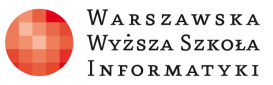

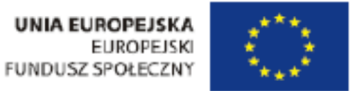

# **Ćwiczenie: "Rezonans w obwodach elektrycznych"**

Opracowane w ramach projektu: "**Informatyka – mój sposób na poznanie i opisanie świata**" realizowanego przez **W**arszawską **W**yższą **S**zkołę **I**nformatyki.

# **Zakres ćwiczenia:**

- Rezonans napięć w obwodach RLC
- Rezonans prądów w obwodach RLC

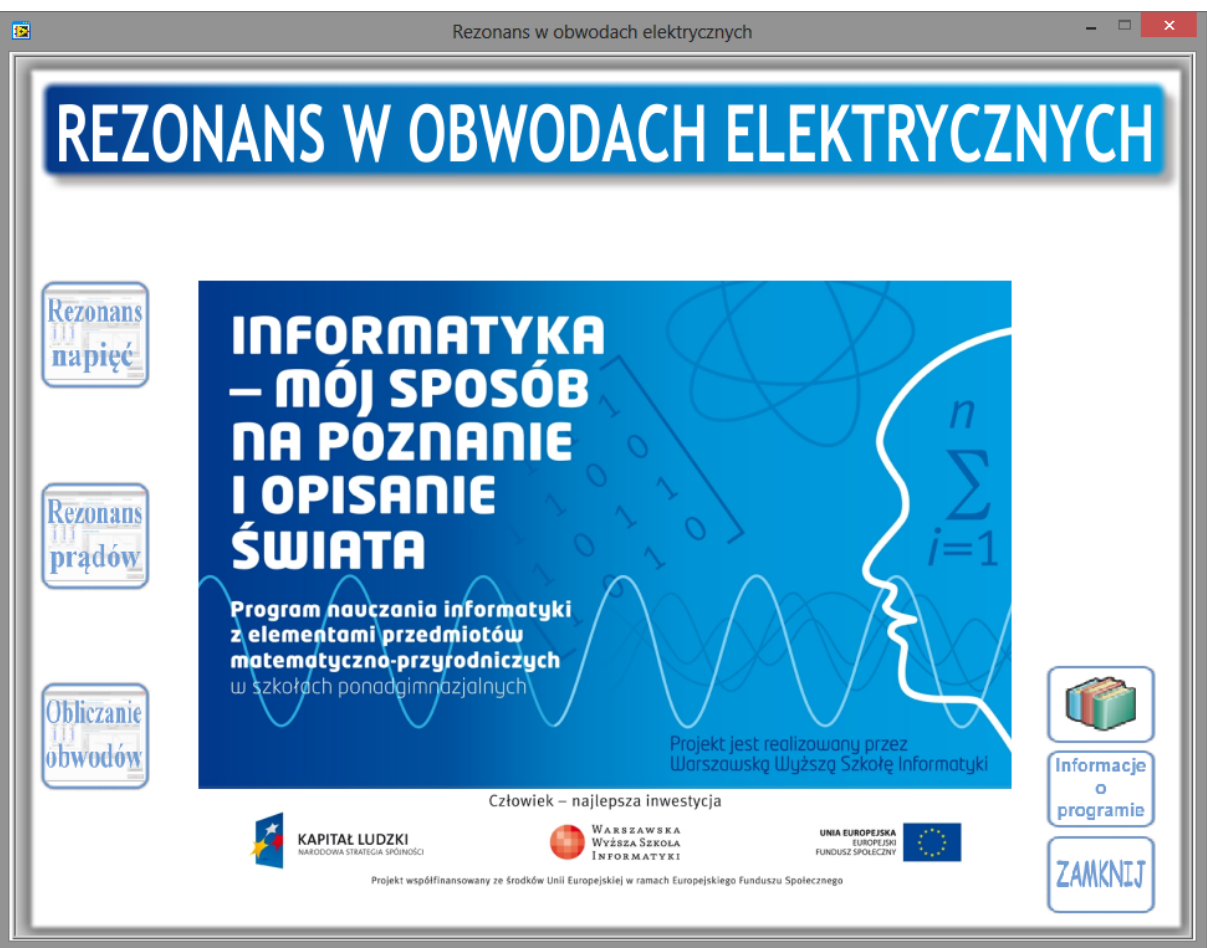

Autor: Marcin Godziemba-Maliszewski

Radom 2013

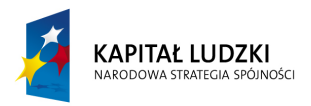

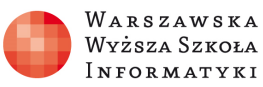

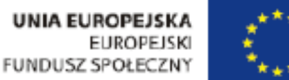

# **Scenariusz prowadzenia ćwiczenia**

Celem ćwiczenia jest zapoznanie się ze zjawiskiem rezonansu napięć i prądów w obwodach zawierających C i L.

# **Rezonans napięć R, L i C.**

Celem modułu jest zapoznanie się ze zjawiskiem rezonansu napięć w szeregowym układzie RLC oraz z wykresami wektorowymi i czasowymi napięć i prądów w obwodzie. Symulator umożliwia obserwację poszczególnych właściwości układu RLC w zależności od nastawionych parametrów symulacji obwodu. Symulator sygnalizuje pojawienie się rezonansu napięć w obwodzie oraz umożliwia wyświetlenie krzywej rezonansowej obwodu dla nastawionych parametrów R, L i C.

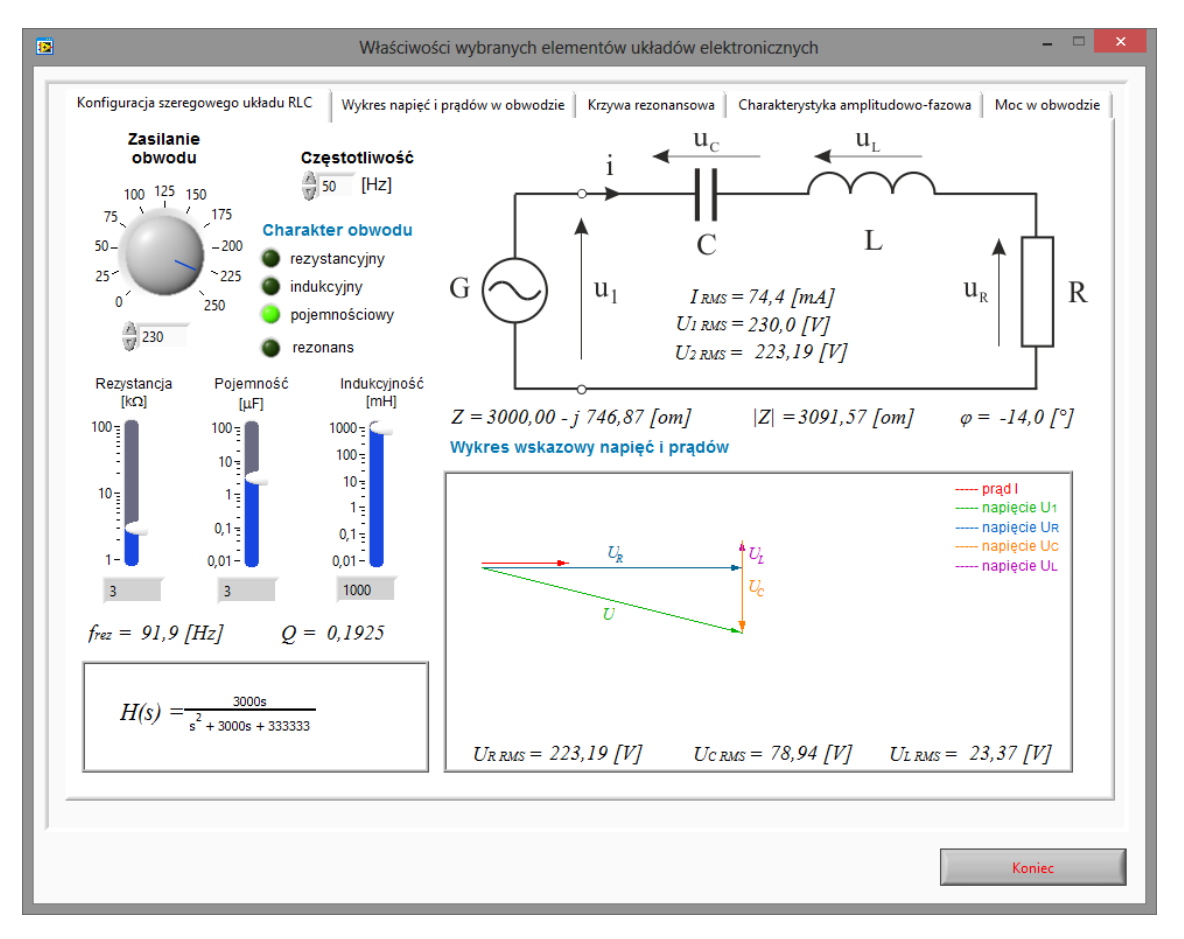

Rys. 1. Wirtualny przyrząd pomiarowy do badania szeregowego układu RLC.

# **Zadanie 1.**

Wykorzystując wirtualny przyrząd pomiarowy przedstawiony na rysunku 1 zaobserwować wpływ poszczególnych parametrów obwodu na charakter obwodu, wykres wskazowy prądów i napięć oraz na przebieg napięć i prądów w obwodzie.

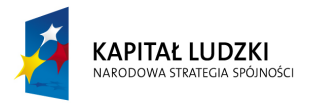

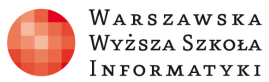

### **Zadanie 2.**

Wykorzystując wirtualny przyrząd pomiarowy przedstawiony na rysunku 1 należy ustawić parametry obwodu tak, aby wywołać zjawisko rezonansu napięć w obwodzie. Zaobserwować wykres wskazowy, wykres czasowy napięć i prądów, przepływ mocy oraz krzywą rezonansową w obwodzie.

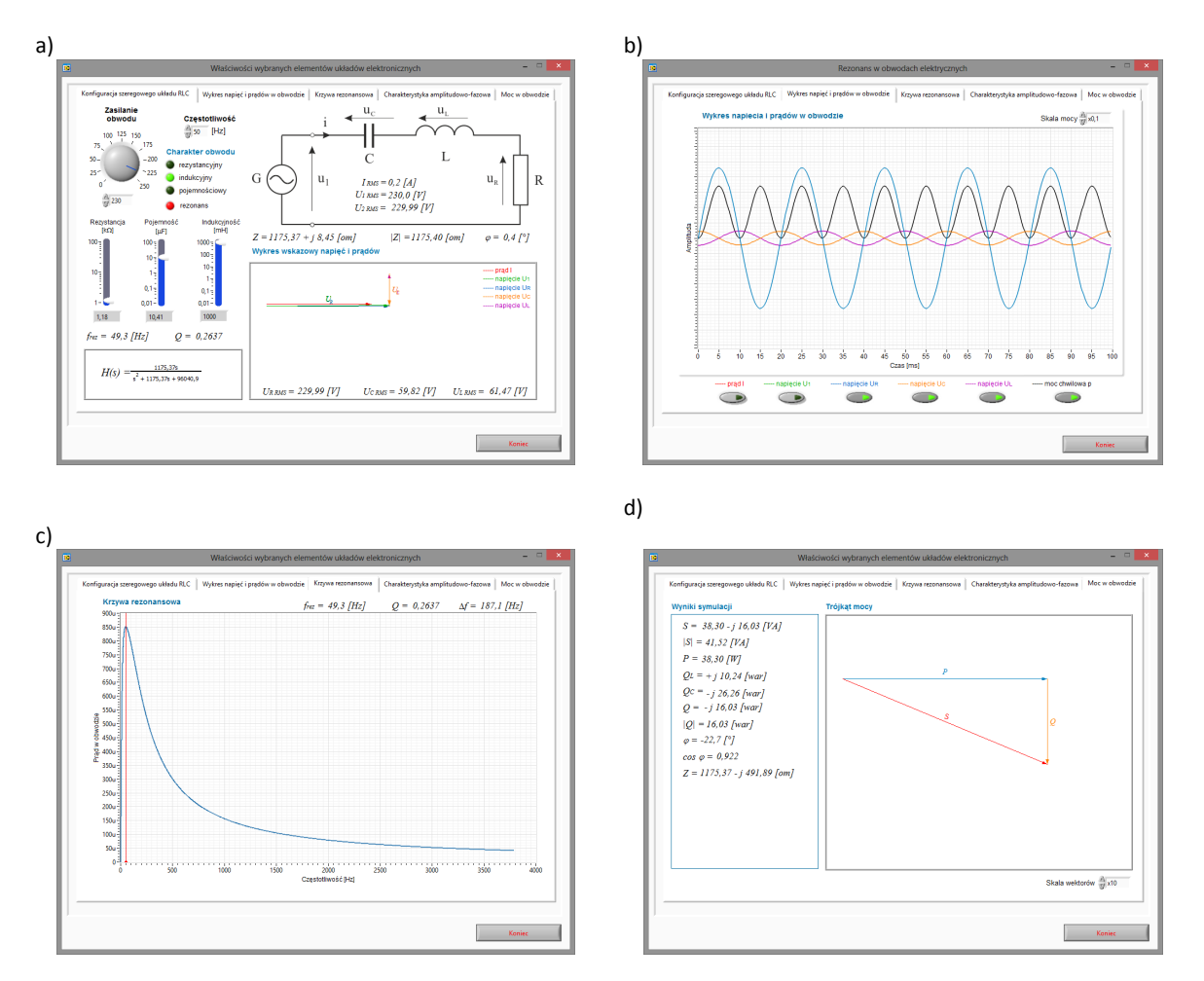

Rys. 2. Przykładowe nastawy i wykresy szeregowego obwodu RLC.

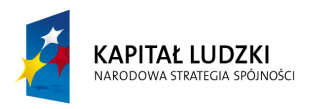

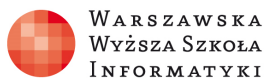

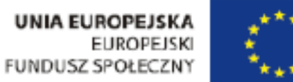

# **Równoległy układ RLC.**

Celem modułu jest zapoznanie się z równoległym układem RLC oraz wykresami wektorowymi i czasowymi napięć i prądów w obwodzie. Symulator umożliwia obserwację poszczególnych właściwości układu RLC w zależności od nastawionych parametrów symulacji obwodu. Symulator sygnalizuje pojawienie się rezonansu prądów w obwodzie.

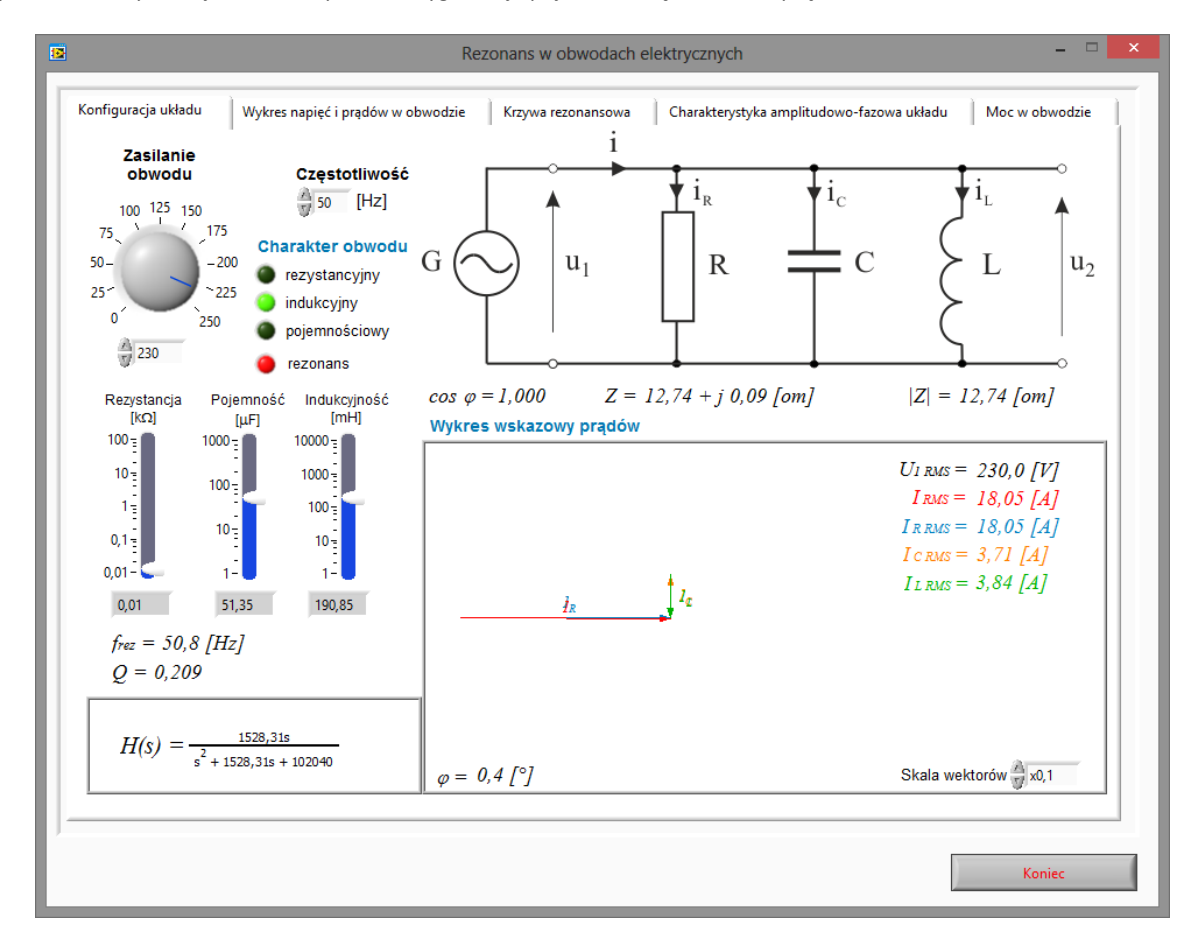

Rys. 3. Wirtualny przyrząd pomiarowy do badania równoległego układu RLC.

### **Zadanie 3.**

Wykorzystując wirtualny przyrząd pomiarowy przedstawiony na rysunku 3 zaobserwować wpływ poszczególnych parametrów obwodu na charakter obwodu oraz na wykres wskazowy, jak i czasowy prądów i napięć.

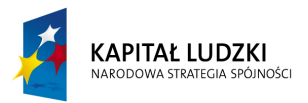

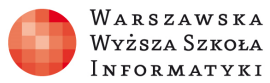

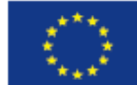

## **Zadanie 4.**

Wykorzystując wirtualny przyrząd pomiarowy przedstawiony na rysunku 3 należy ustawić parametry obwodu tak, aby wywołać zjawisko rezonansu prądów w obwodzie. Zaobserwować wykres wskazowy, wykres czasowy napięć i prądów, przepływ mocy oraz krzywą rezonansową w obwodzie.

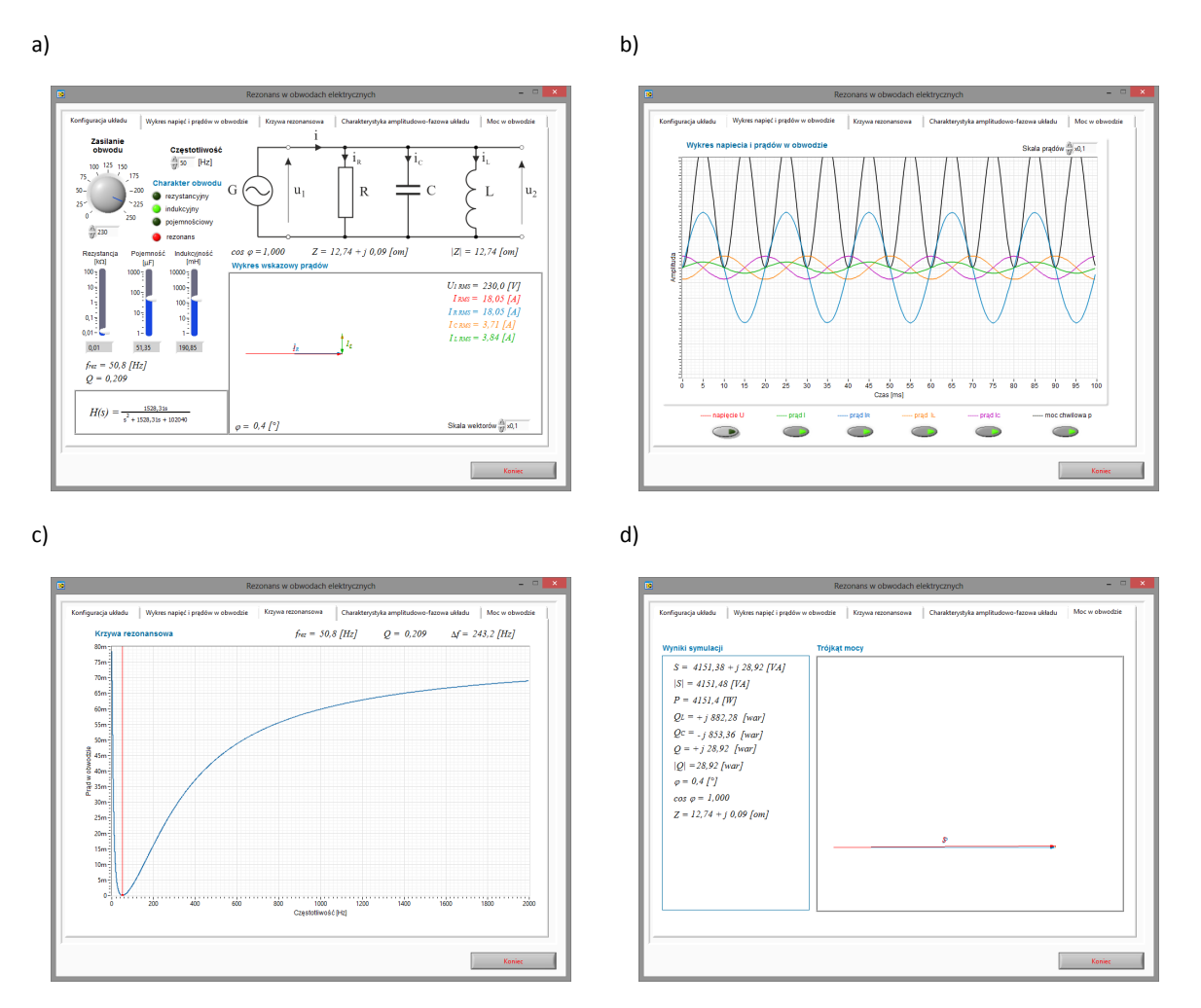

Rys. 4. Przykładowe nastawy i wykresy szeregowego obwodu RLC.

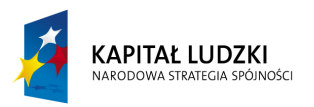

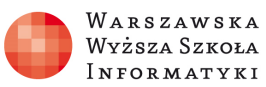

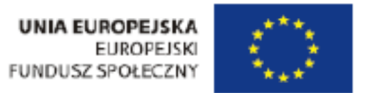

# **3. Symulator obwodów jednofazowych.**

Celem modułu jest przedstawienie wyników symulacji obwodów zawierających elementy R, L i C w zależności od zadanej konfiguracji układu.

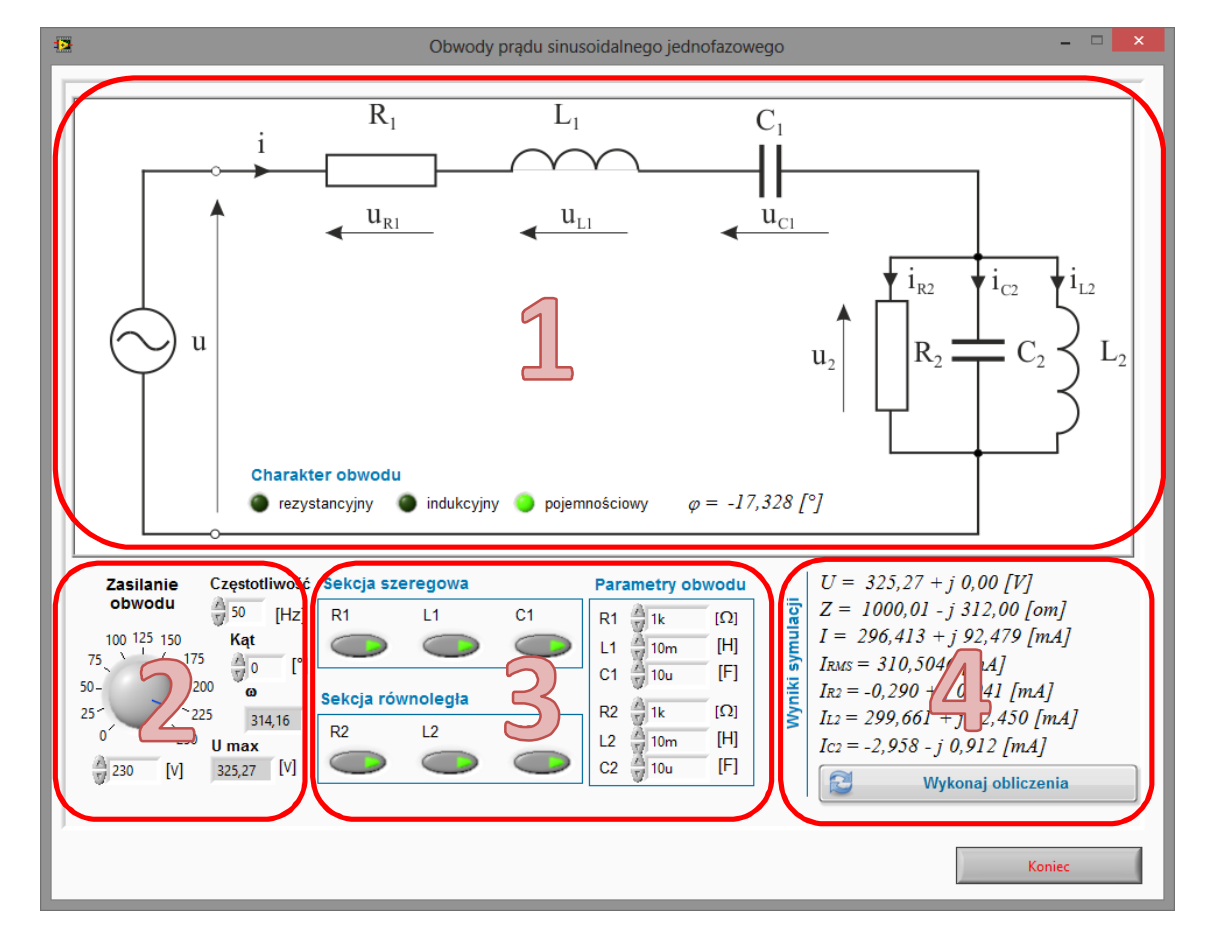

Rys. 5. Okno programu do symulacji obwodów jednofazowych.

### **Zadanie 5.**

Symulator składa się z czterech bloków funkcyjnych:

- 1. Schemat badanego obwodu zależny od włączonych elementów w sekcji szeregowej i równoległej (3)
- 2. Parametry zasilania obwodu
- 3. Konfiguracja elementów obwodu oraz ich wartości
- 4. Wyniki symulacji

Po wprowadzeniu zmian w konfiguracji obwodu należy nacisnąć przycisk "Wykonaj obliczenia" celem przeliczenia wartości.

Wykorzystując przyrząd pomiarowy zaprezentowany na rysunku 5 dla wartości i konfiguracji podanej przez prowadzącego ćwiczenie należy przeprowadzić symulację obwodu oraz narysować wykres wskazowy prądów i napięć w obwodzie. Wyniki pomiarów i przeprowadzonych obliczeń należy zapisać w tabeli pomiarowej. Ustawić parametry obwodu tak, aby w gałęziach uzyskać rezonans prądów i/lub napięć.

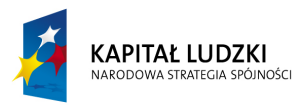

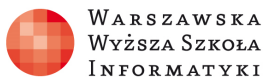

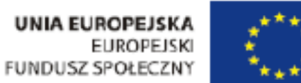

### Przykładowe konfiguracje obwodów zostały przedstawione na rysunku 6.

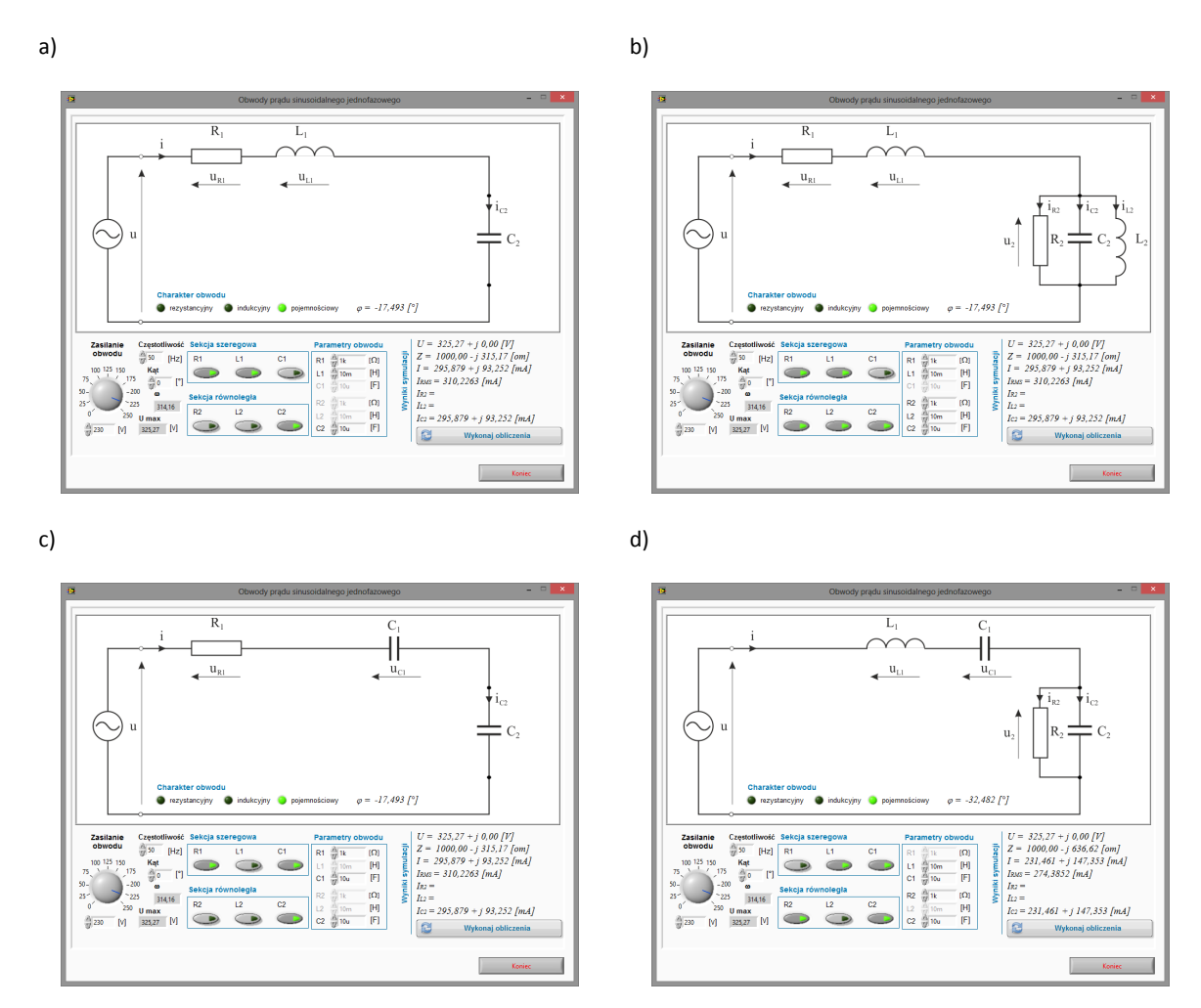

Rys. 6. Przykładowe połączenia obwodu z elementami R, L i C.